# **inpiginus**

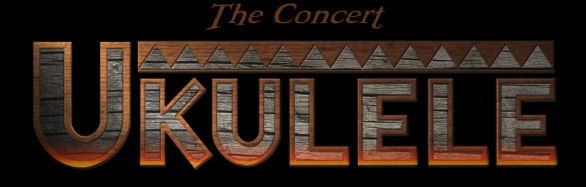

Indiginus' **The Ukulele** has been designed to help you create realistic ukulele guitar parts easily, using both key velocity switching as well as momentary key switches to control articulations and chords.

**The Ukulele** has two playing modes, Solo and Strum. string modes.

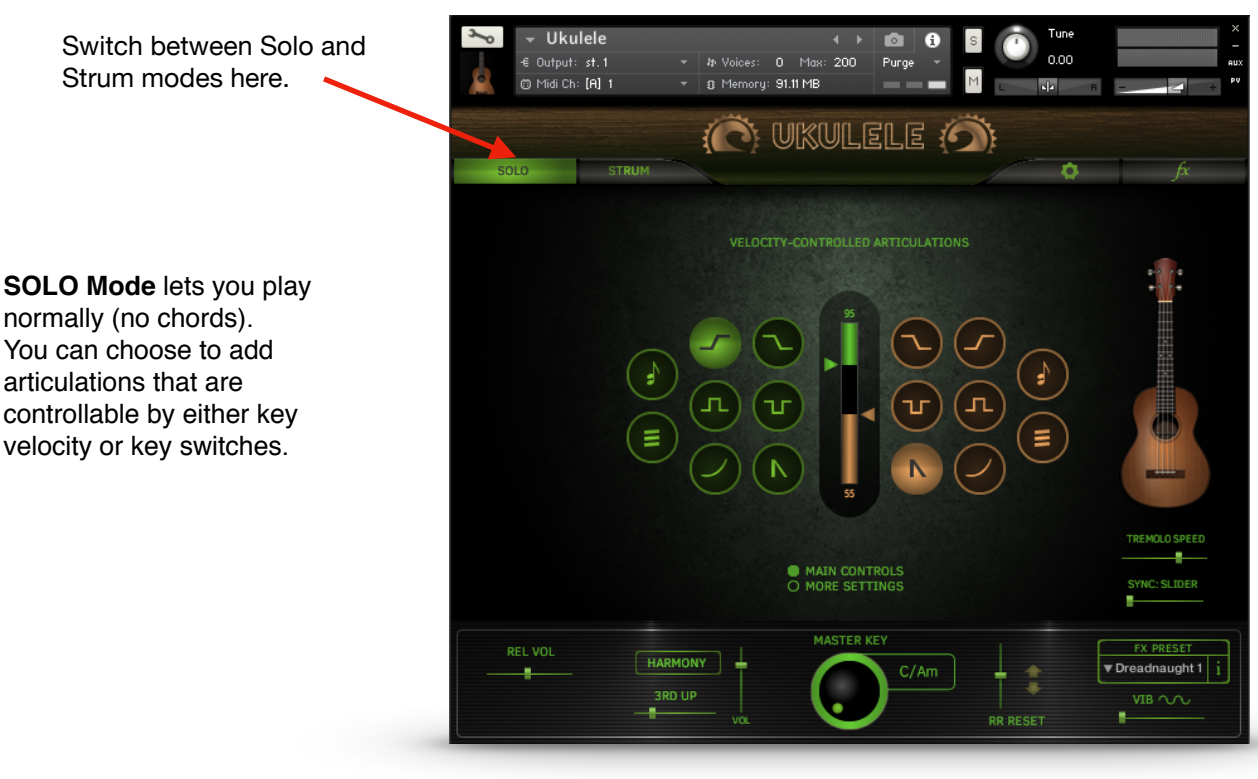

Solo Mode

Strum Mode

v Ukulele  $\overline{\phantom{a}}$  $\bullet$ oor **4** Voices 200 @ Midi Ch: [A] 1 B Memory: 91.11 MB UKULELE O  $\langle \bigcirc$ ٥ **STRUM PATTERNS** Rainbow **Uke Swing** Rock 1 Rock 1  $H<sub>i</sub>$  G Rock<sub>2</sub> Lo G ck 3 ork 4  $\mathbf{R}$  $\bullet$ Bossa Nova 1 Rumba 1  $\overline{\phantom{a}}$ Country 1 Save Pattern To:  $\bullet$ **LINE I** LATCH **MASTER KEY STRUM SPEED FX PRESET** REL VOL ARPEGGIATE  $\overline{\mathbf{v}}$  Dreadnaught 1  $\overline{\mathbf{i}}$ ٠. × FINGERNAIL

**STRUM Mode** allows you to trigger automated strumming patterns and single down and up strums. You can choose preset patterns and chords, edit them, or create them yourself.

**Controls that are active in both Solo and Chords modes.**

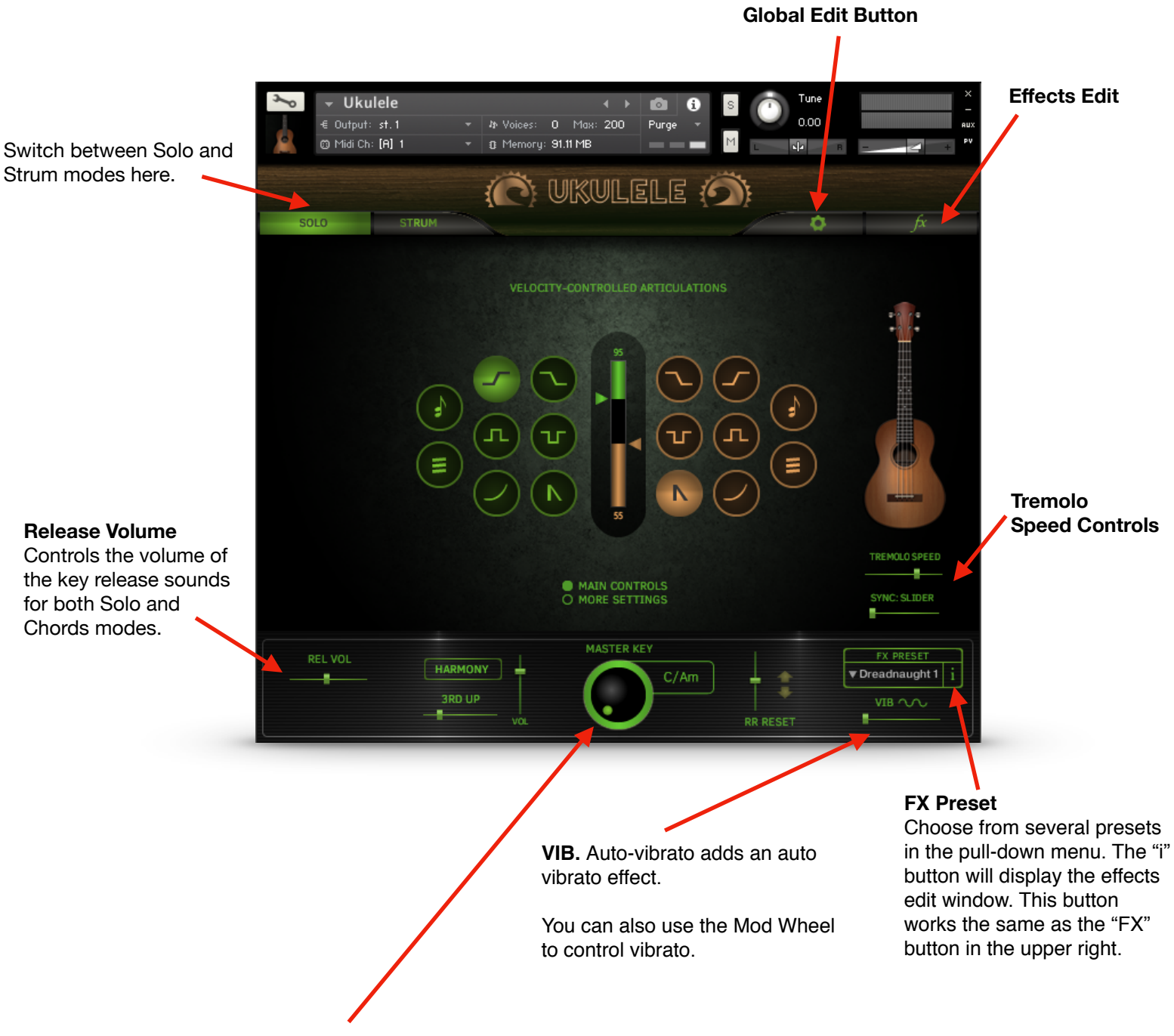

**MASTER KEY.** In SOLO mode, Master Key determines the intervals for articulations like Hammer-ons and Trills, as well as harmonies. **Tip:** If you are playing in a minor key, and things aren't sounding quite right, be sure to try the "Harm", or harmonic minor keys.

In CHORDS mode, and when the **LINK CHORDS** button is on, changing the Master Key will automatically select chords for you, based on common chords in the key.

## SOLO Mode

SOLO mode is designed for a fast work-flow:

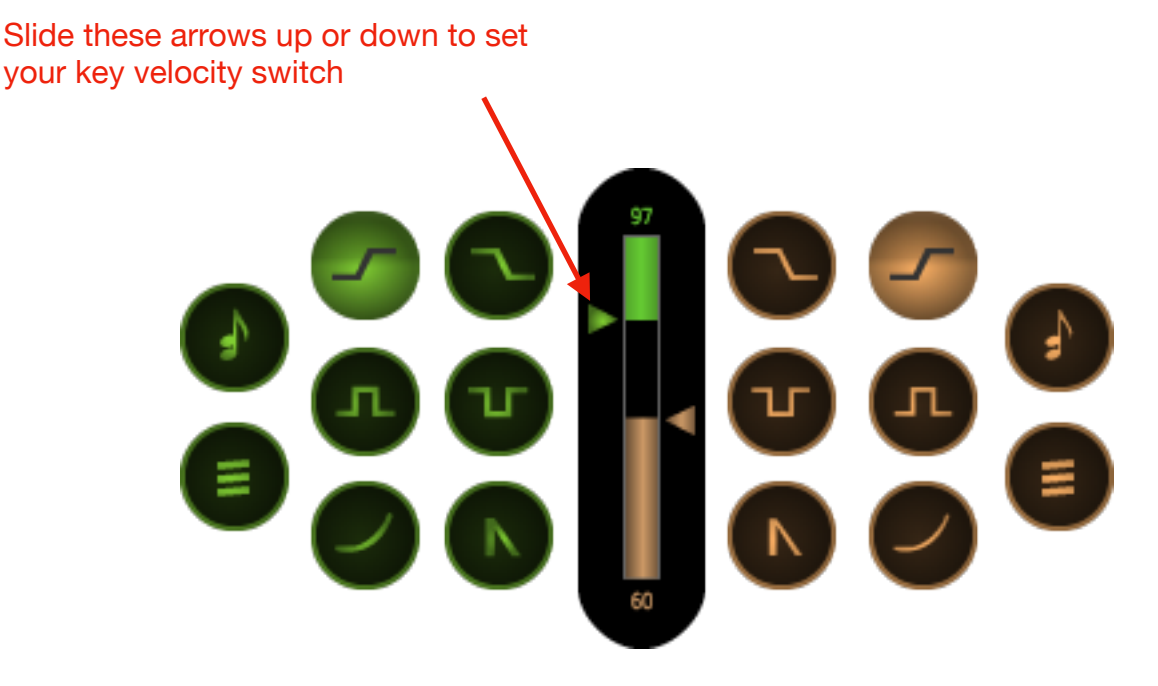

## **The Velocity Controlled Articulations grid.**

The vertical graph in the center lets you choose velocity switch points for the articulations you choose. Select an articulation on the left side for high key velocities, and on the right for low key velocities. **The middle section (between the illuminated high and low graphs) will always be sustains.** An indicator on the graph shows you key velocity while you are playing. There is a key to the symbols on the next page, if you need it.

All of these articulations can also be selected by using Key Switches. Any Key Switch will temporarily override the velocity settings, except the Harmony Key Switch, which will add harmony to the velocity controlled articulation. You can set the key switches in the Global Settings panel.

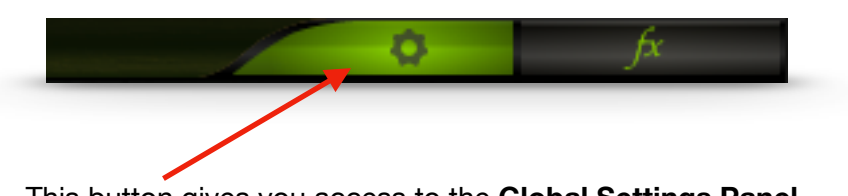

This button gives you access to the **Global Settings Panel.**

## **Key to the articulation symbols.**

It's like our Rosetta Stone. Sort of.

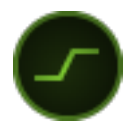

**Hammer-on.** This articulation recreates the sound of a finger hitting a higher note on a string that is already sounding, and is synced to tempo. The Hammer-on will play before the target (played) note, based on the key and note resolution you've chosen. You can set the note resolution in the Articulation Settings panel (click on the More Settings button). At lower velocities, the hammer-on is replaced by a quick slide.

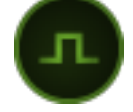

**Trill (Up).** A single trill. Like the Hammer-on, except that the note you play is the starting point, followed by a higher note, then returns to the original note. Pitch and timing are based on your selections of Master Key and note resolution (in the More Settings panel).

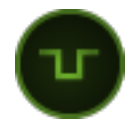

**Trill ((Down)).** A single trill. Like the Trill Up, but of course, the opposite direction.

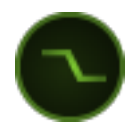

D

**Pull-off.** This articulation recreates the sound of a player pulling a finger off of a sounding note to a lower note. The higher note will play first, then resolve to the target(played) note based on the key and note resolution you've chosen. You can set the note resolution (shared with Hammer-on) in the Articulation Settings panel (click on the More Settings button).

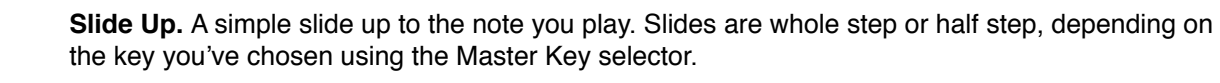

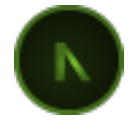

**Mutes.** Muted, short notes.

**Harmony.** Creates harmonies based on Master Key and the harmony mode you've selected in the pull-down menu below the Harmony button. Harmony can be latched on by turning on the Harmony button, and can also be selected via key switches.

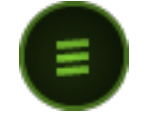

**Tremolo.** Creates a tremolo effect. You can play chords as well as use Harmony with the Tremolo effect.

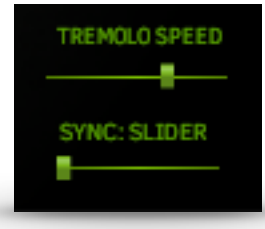

**Tremolo Speed** controls the picking speed of the tremolo effect.

**Sync** allow you to choose a note resolution for the tremolo. If you choose *Slider*  (default), the *Tremolo Speed* slider is used.

Note: When using the *Tremolo Speed* slider (not synced to a note value), there is a certain amount of randomness in the tremolo speed.

HELPFUL HINT: The Harmony velocity button can be used with other velocity-controlled articulations, so you can have Slides AND harmony at the same time.

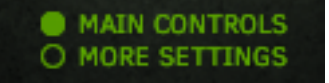

You will find more controls for the articulations in the "More Settings" panel.

**HARMONY** button latches the Harmony effect on. Harmony can also be controlled via key switch or key velocity. There is also a Volume control for the Harmony.

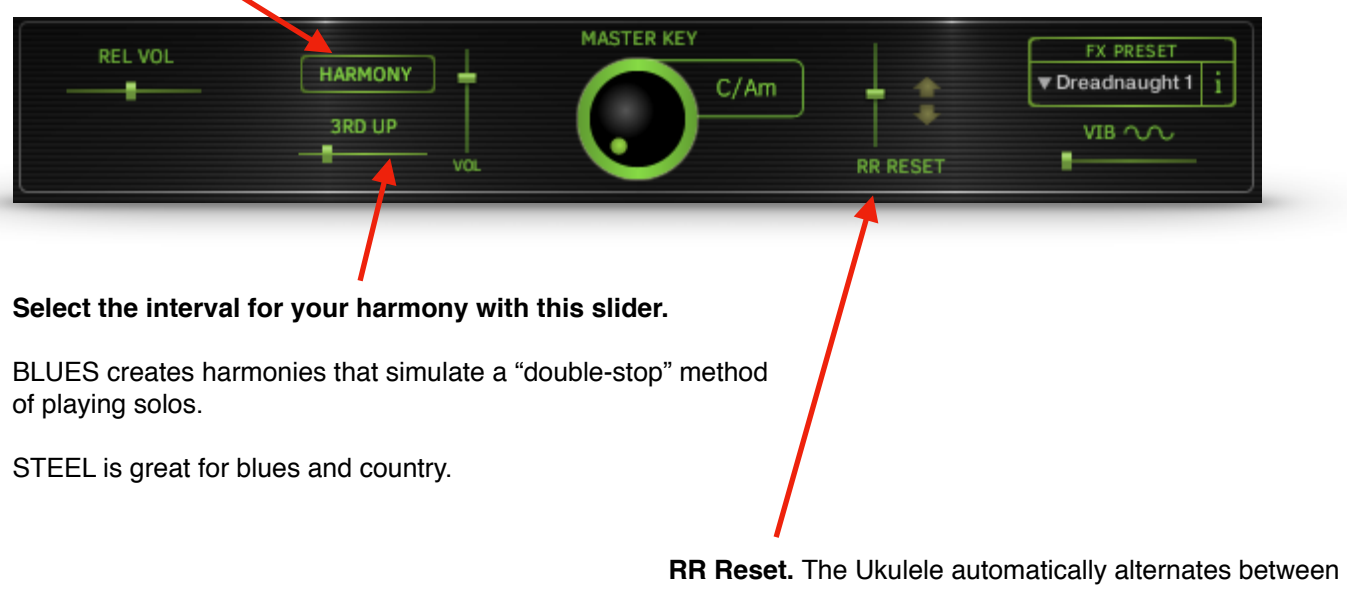

down strikes and up strikes with each note played. **RR RESET** lets you adjust the amount of time that must pass before 2 down strikes are played consecutively. All the way to the left, and you'll always get down strikes. All the way to the right, and the RR waits 3 seconds before resetting, so you'll always get alternating strikes. The arrows show the direction of each stroke. SOLO mode only.

While in SOLO mode, pressing the **MORE SETTINGS** button will display these controls:

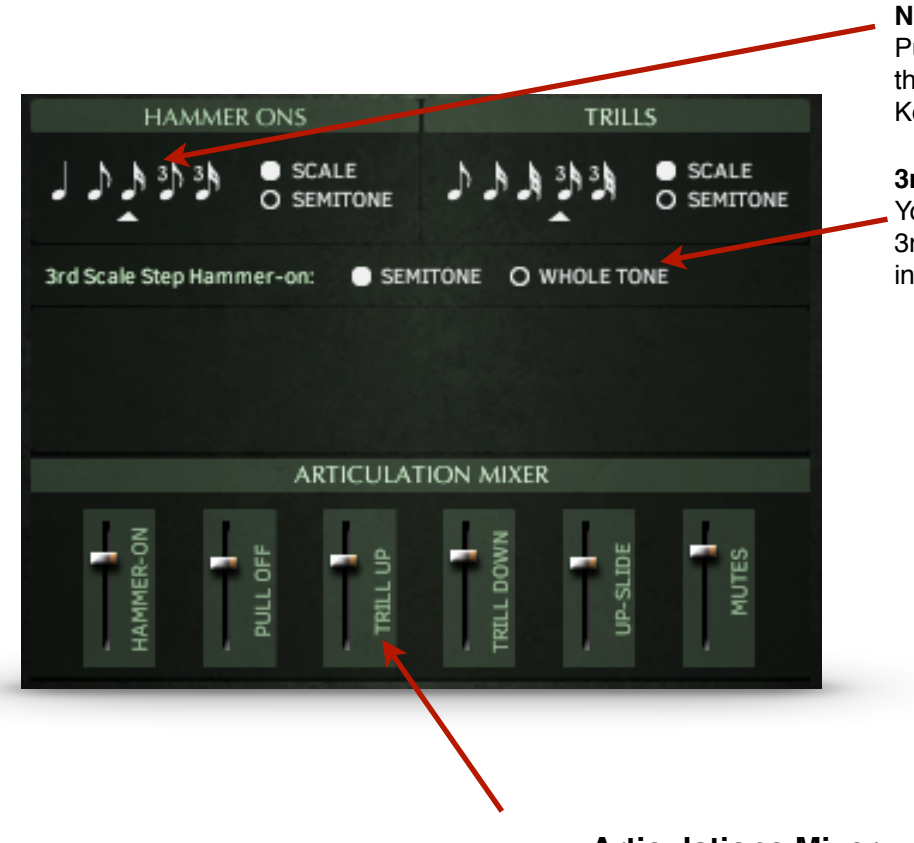

**NOTE RESOLUTION** controls for Hammer-ons, Pull-offs,and Trills. These control the timing of these articulations by locking them to either Kontakt's master tempo, or the host tempo.

#### **3rd Scale Step Hammer-on.**

You can choose whether the hammer-on for the 3rd scale step (major third) is a whole tone interval, or a semitone (for a bluesy sound).

**Articulations Mixer**

The **Mixer** gives you control over the volumes of the different articulation, so you can get a smooth sounding performance, whether you are triggering them by key switches or key velocity.

## STRUM Mode

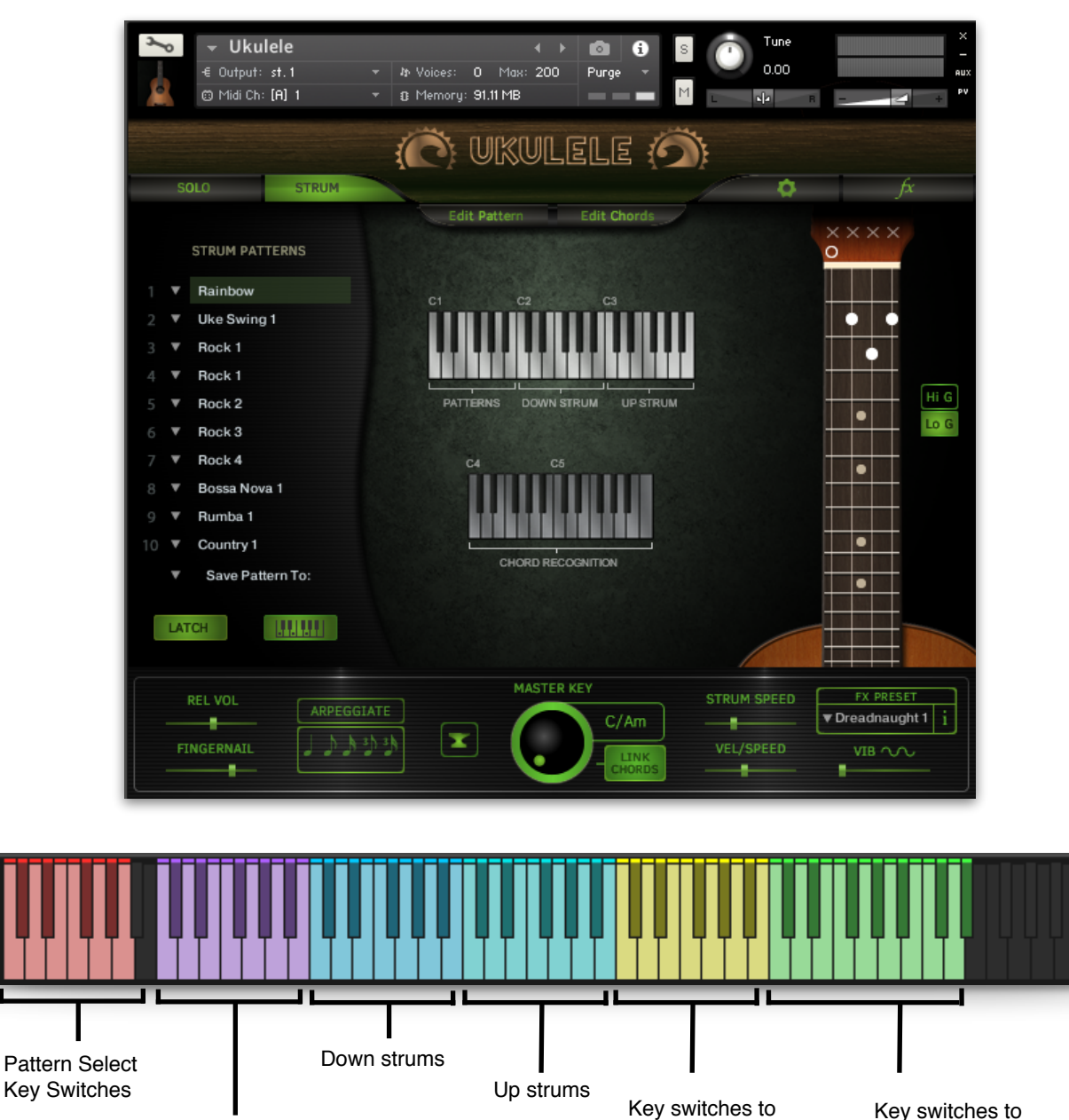

**Pattern Trigger**

select a chord to change variation. select a variation.

**STRUM** mode allows you to play strummed chords by pressing singe keys. By default, The Ukulele is set to our Classic Mode, where the chord is selected by the root note. If you play a "G" in one of the the active playing octaves, you will hear a G Major chord being strummed, or an "A" will play an A Minor. Changing the MASTER KEY control below will select chords appropriate for different keys. You can change these chords to any of 30 variations.

**Octave C1-B1 (purple)** will play a strumming pattern..

**Octave C2-B2 (blue)** will play down-strums and will stop a playing Pattern.

**Octave C3-B3 (cyan)** will play down-strums and will stop a playing Pattern.

You can also choose to play chords, and The Ukulele will translate them to guitar chords. More on that later.

## **Selecting Chords and the Fretboard**

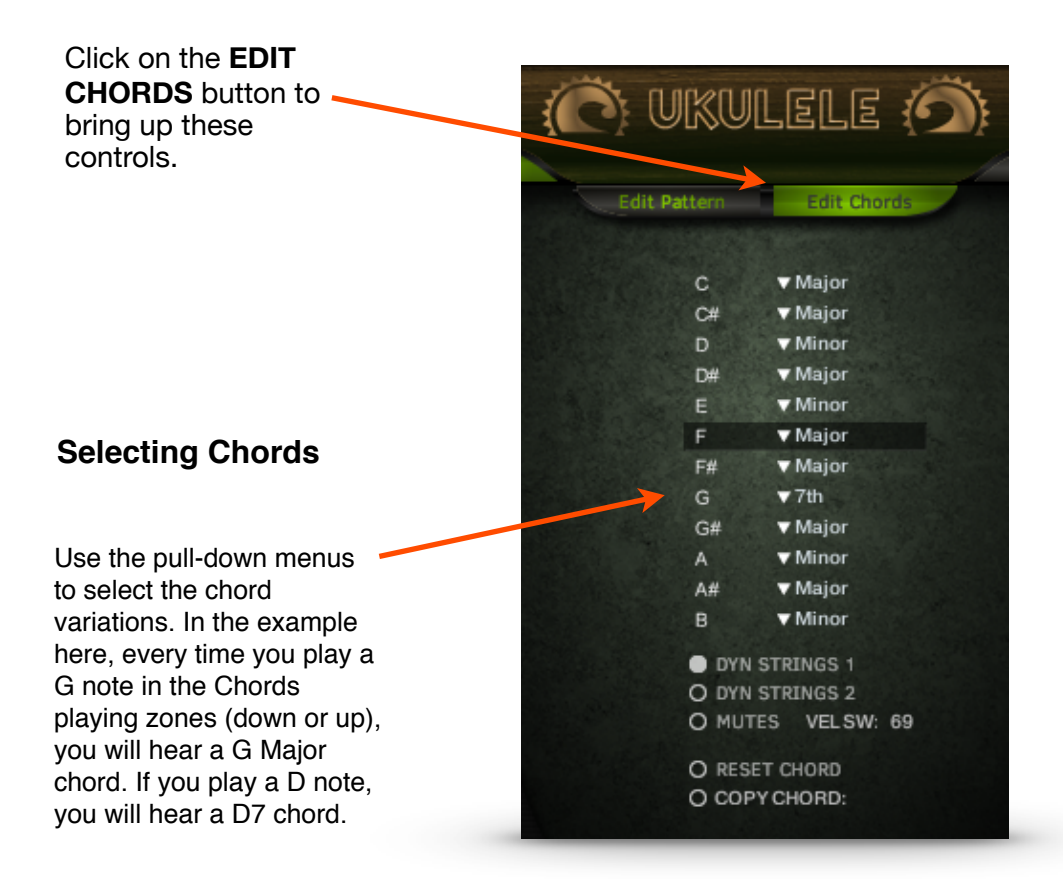

Choose the chord variations with the pull-down menus to the left of the fretboards display. For instance, if you need C min, just choose Minor next to "C". Now, every time you play a C note you will hear a C minor chord.

**DYN STRINGS 1** Dynamic string count 1. When on, key velocity determines how many strings in a chord will play. The harder you play, the more strings of the chord will be added. For manual down and up strums only (not Pattern strums).

**DYN STRINGS 2** The same as above, except that on the upstrokes, you will hear the lower strings playing the upstroke at lower velocities, and the higher strings will be added as you play harder For manual down and up strums only (not Pattern strums).

**MUTES** Allows you to play muted strums at lower velocities, for a more aggressive sound. **Vel Sw** Select the highest key velocity for the mutes. For manual down and up strums only (not Pattern strums).

**RESET CHORD** Restores the default chord.

**COPY CHORD:** This is a pull-down menu that allows you to copy the currently displayed chord to any user chord location.

#### STRUM Mode Key Switch Map

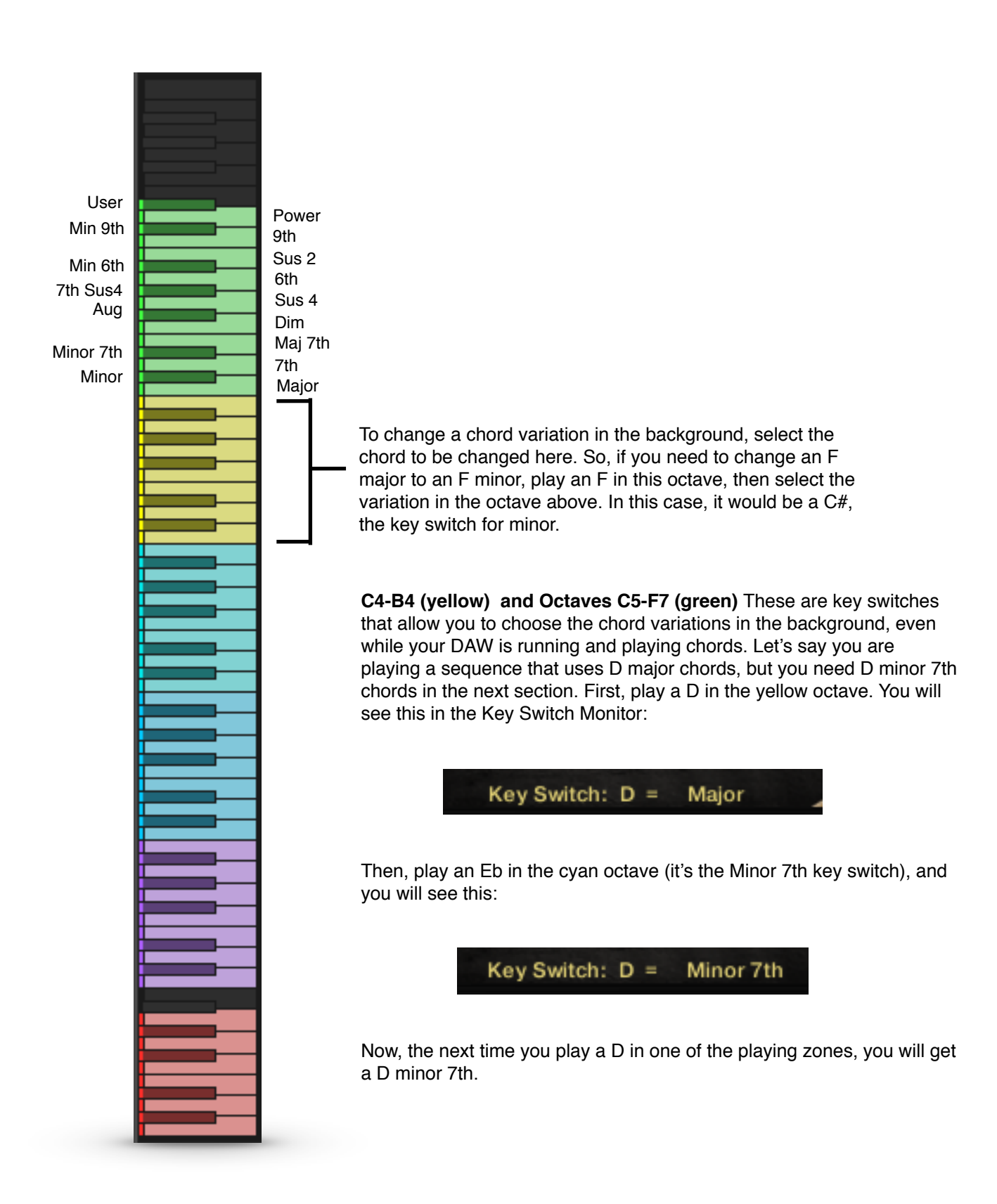

## CHORD RECOGNITION

## **Chord Recognition Mode**

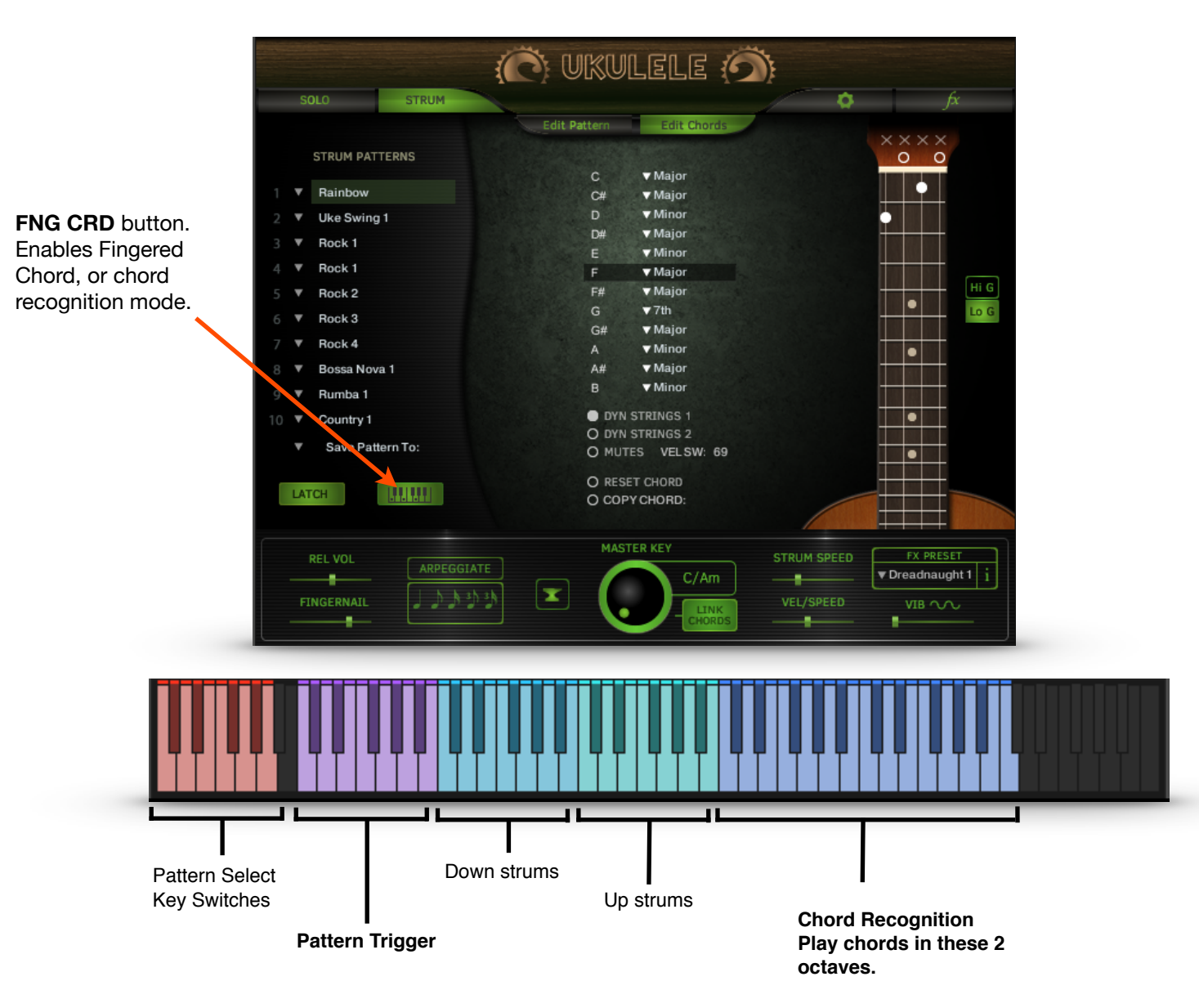

In Fingered Chord Mode, you can play your own chords in the octaves C5-C7, and The Ukulele will translate your chords into guitar chords.

To start a Pattern, you can still play a note in the octave C1-B1, or you can start it when you play a chord in the Chord recognition octaves.

Playing a note in the Down Strums or Up Strums octaves will still stop a playing Pattern, and will still play the root chord for each key. If you last played an A minor, you will hear an A minor if you play an A note.

#### **A Few Tips:**

The Ukulele must figure out what chord you are playing, play the next step in the sequence (Pattern), and play every note in each chord. This does take some time, so try to play the next chord change a little ahead of the beat. Otherwise, some chordus interruptus can happen when the script tries to play a new chord while the old one is still playing.

-Some chords, like a C2 and a Gsus4 use the same exact notes, and the recognition will depend on the inversion you play. C, D, and G will trigger a C2, while G, C, and D will trigger a G sus4.

-Chords played in the lower octave (C5 - B5) will play open chords, while those played on the higher octave (C6 - C7) will play bar chords.

## **You can create any chord you like with The Ukulele!**

Don't like the default F Major chord? Then change it, and every time you play a F Major, you'll get your new chord. Or, you can save it to the F User location and keep both chords handy.

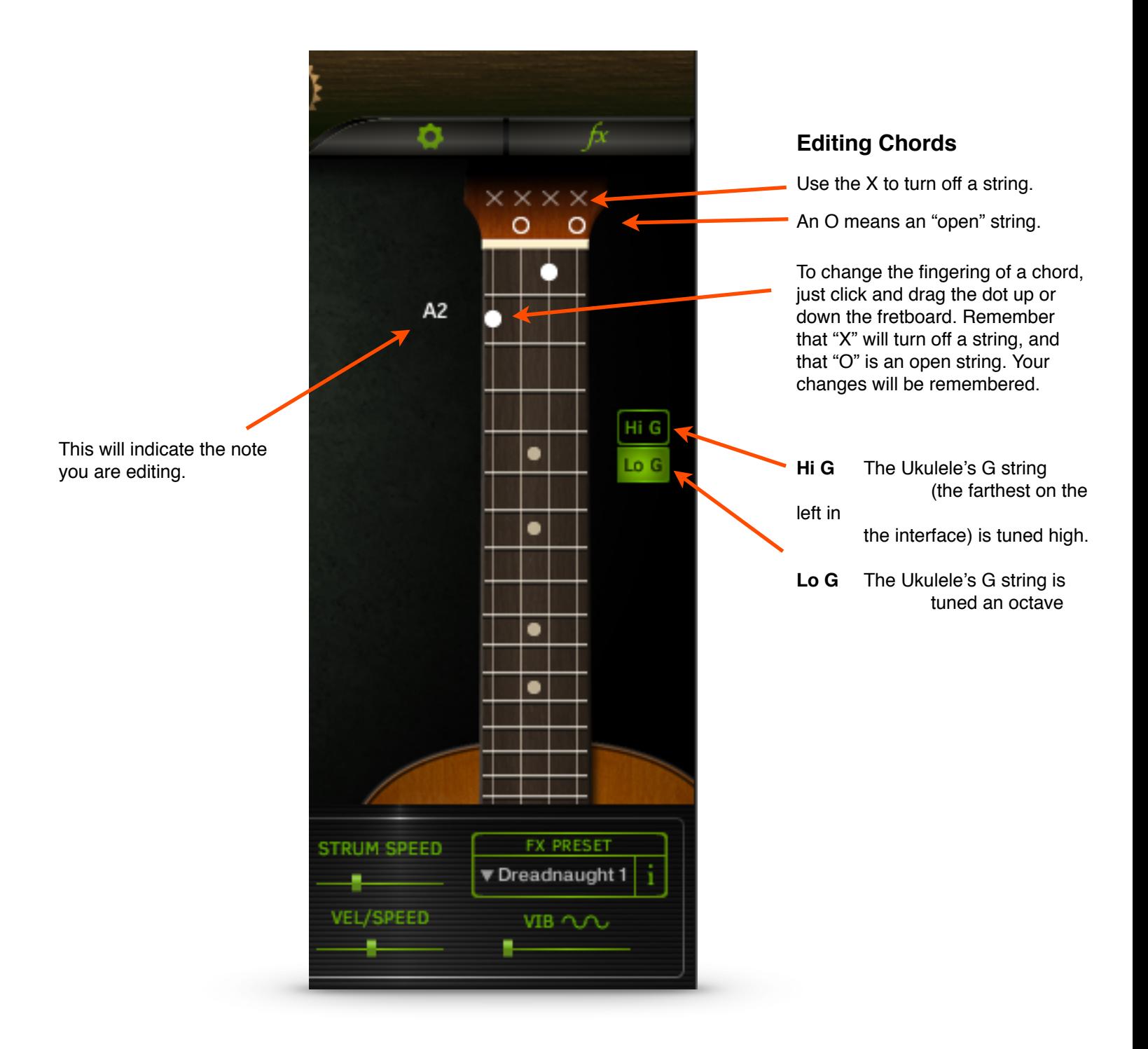

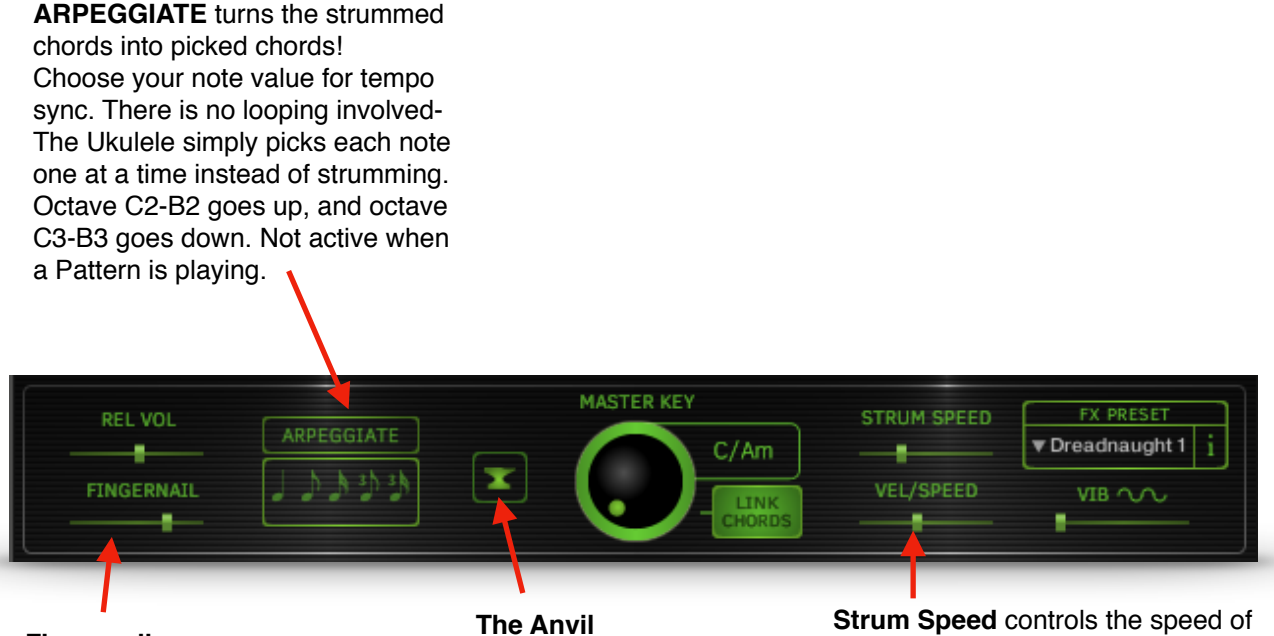

**Fingernail** Adds the sound of fingernail attack to strums.

This button changes all chords to power chords. Click it two more times for more variations. To get out of this mode, use the Master Key knob with "Link Chords" selected.

the pick traveling over the strings for a single strum. For down and up strums only (not Pattern strums).

**Vel / Speed** determines how much key velocity affects Strum Speed. For down and up strums only (not Pattern strums).

When you play a note in the C1-B1 octave (in Strum mode), a strumming pattern will begin to play! If the Latch button is on, it will continue playing until you stop play in your DAW or you play a note in the down strum octave (C2-B2) or the up strum octave (C3- B3). The tempo is controlled by Kontakt's master tempo, or your DAW's master tempo.

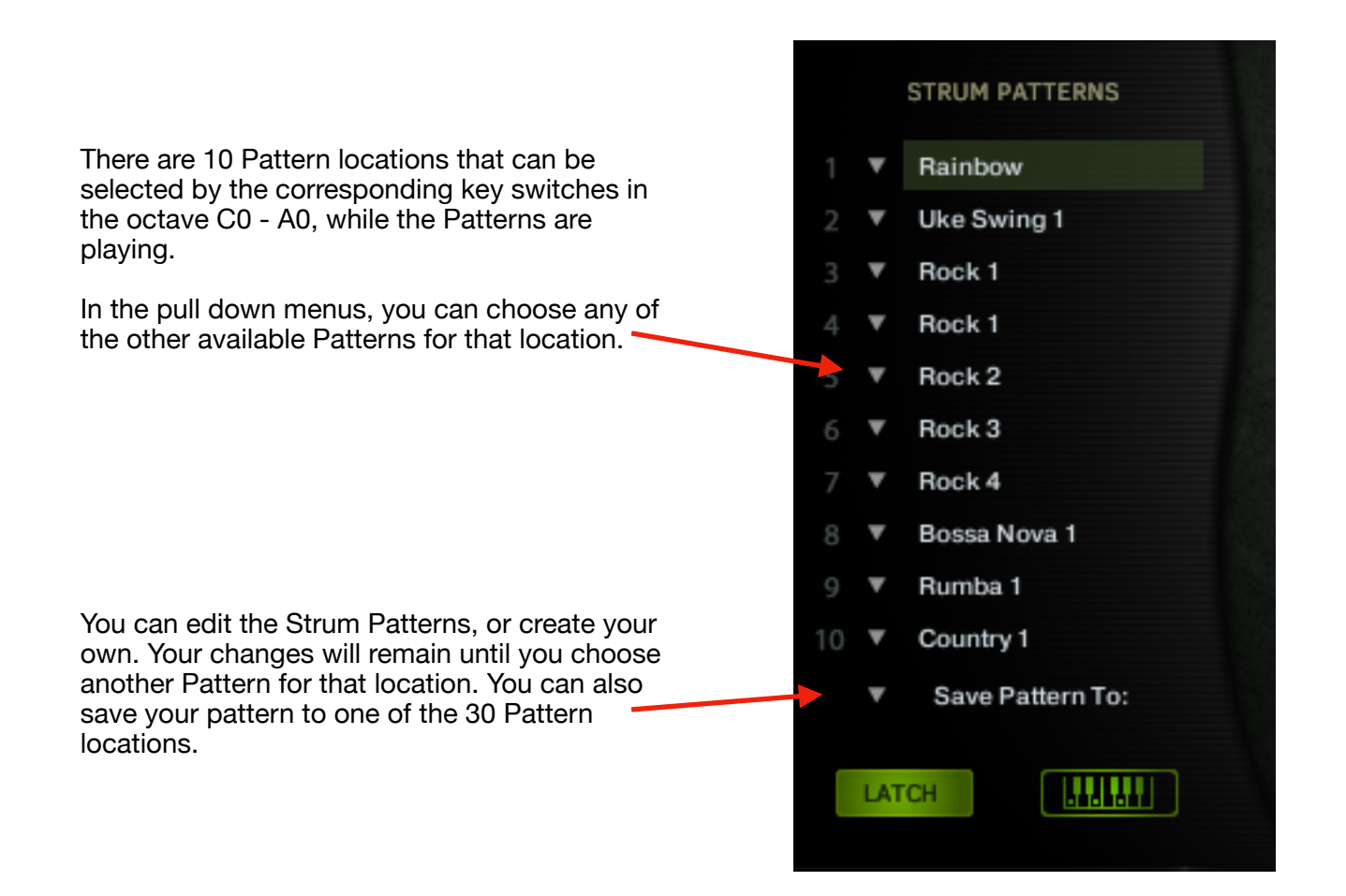

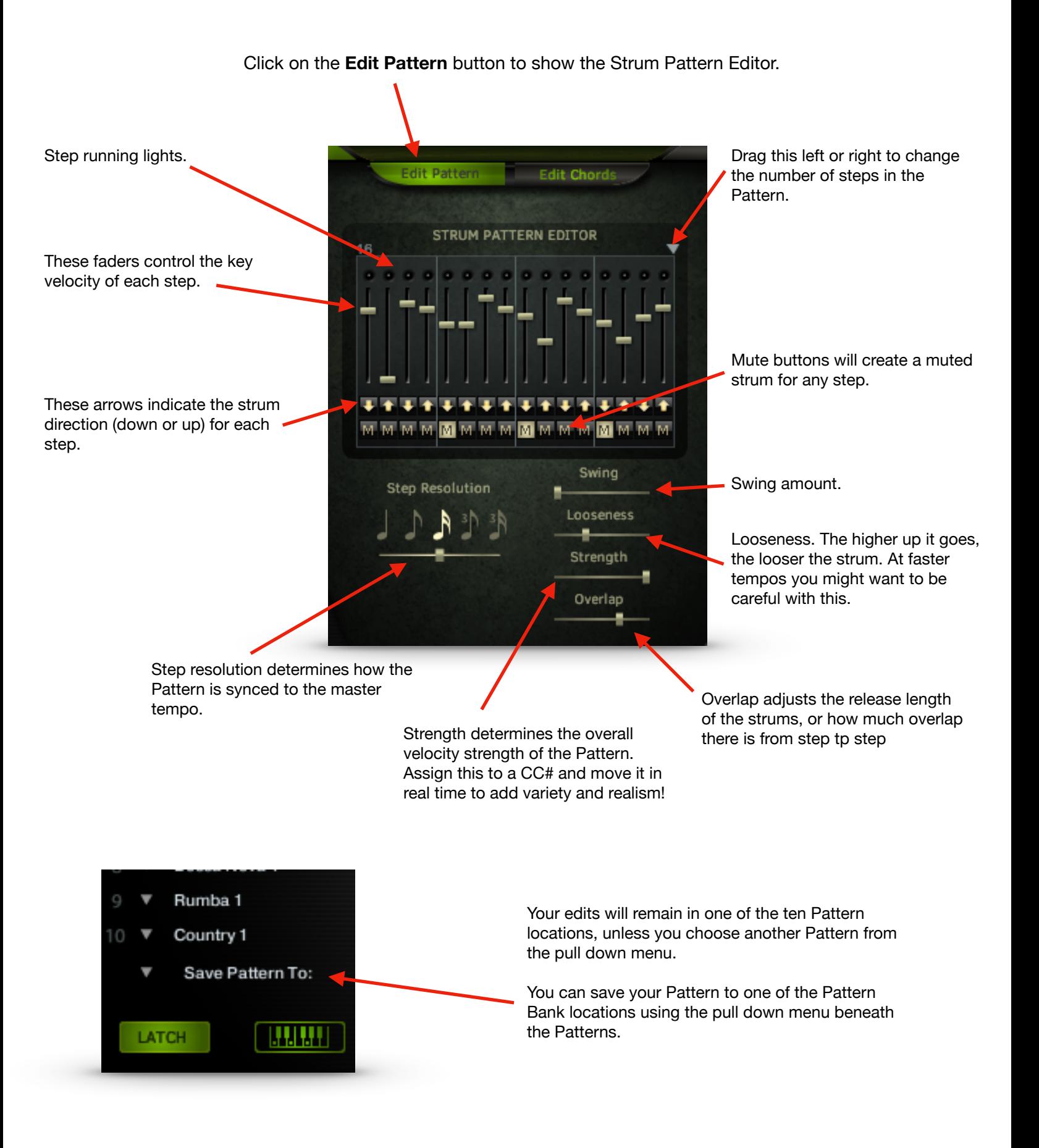

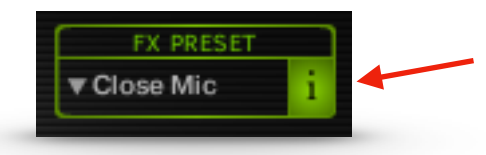

#### **FX Preset**

Choose from several presets in the pull-down menu. The "i" button will display the effects edit window. This button works the same as the "FX" button in the upper right.

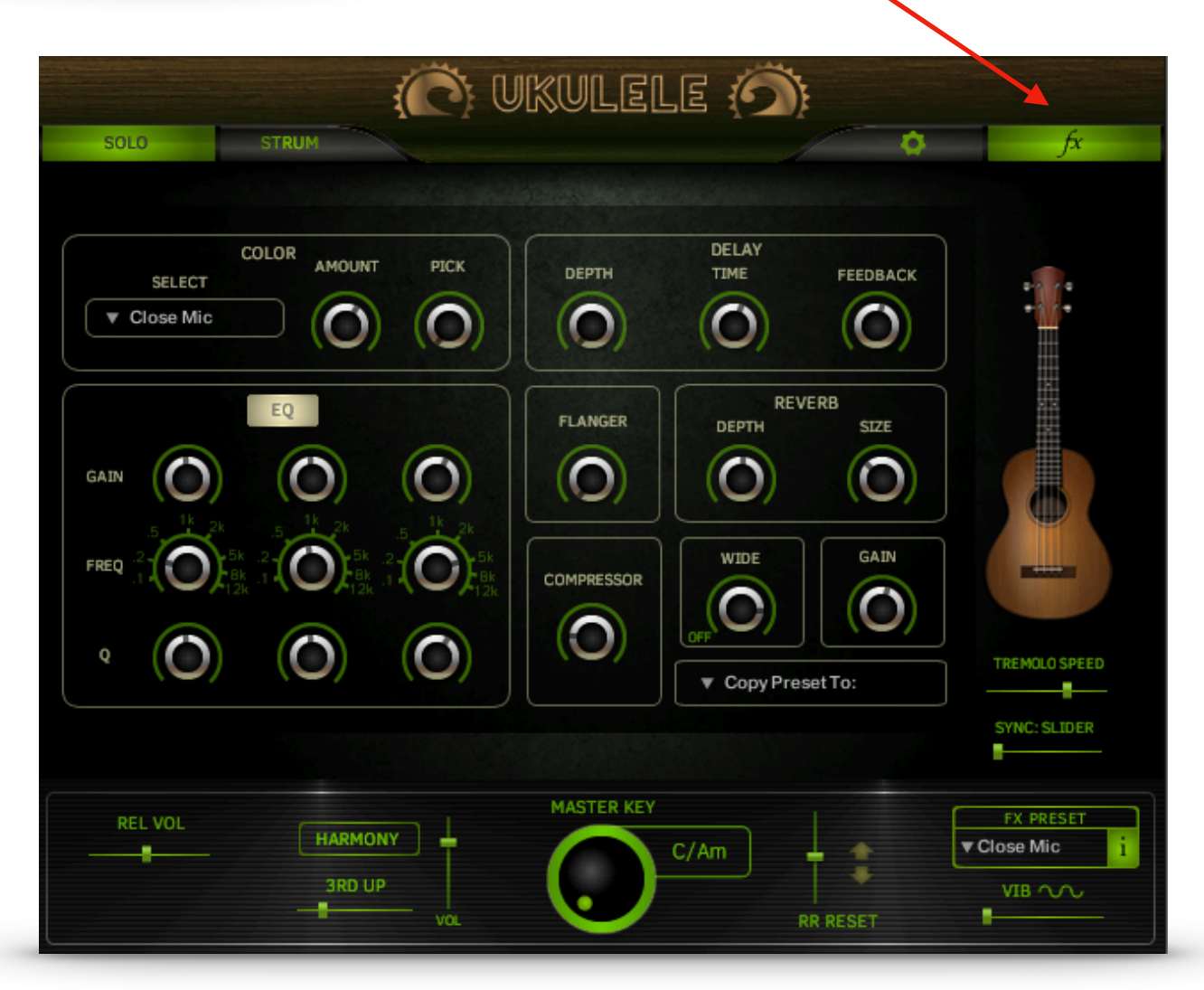

#### **Effects include:**

**Color** Choose an impulse response from the menu, and add a pick impulse response.

**EQ** A standard 3 band EQ to tailor your sound.

**Delay** Delay controls include Depth, Time, and Feedback.

**Compressor** Adds compression. If you need more tweakability, use Kontakt's wrench.

**Flanger** Thicken the sound with flanging.

**Reverb** Controls for reverb depth and size.

**Wide** Widens the sound.

**Gain** Controls the output volume.

**Copy Preset To:** The Ukulele will remember your settings, but you may also save them to a preset location with this menu.

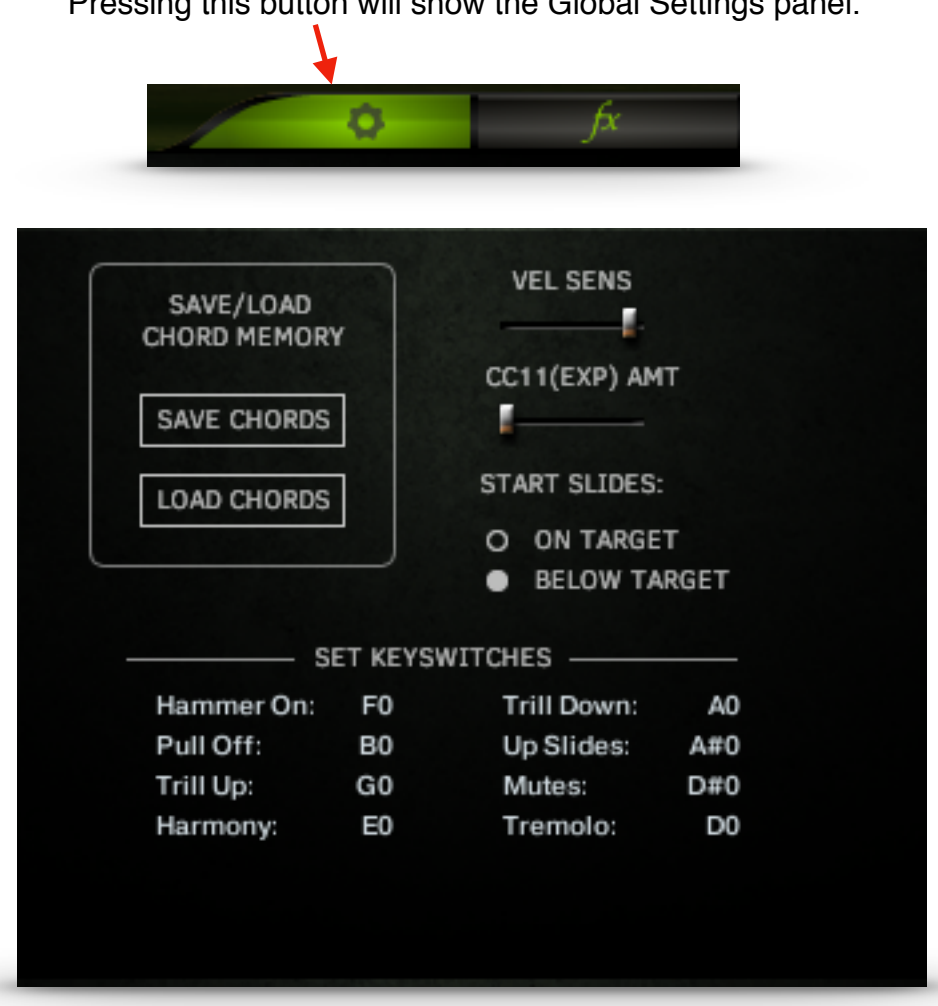

**SAVE CHORDS / LOAD CHORDS** Use the buttons to save or load the entire chord bank. You will be prompted to name your file and choose a location to store it. This is useful for importing your custom chord setups into a new project.

**CC11(EXP)AMT** This controls the amount of control that MIDI CC11 Expression has over the volume.

**VEL SENS** Controls the effect that key velocity has over volume.

**START SLIDES:** You can choose to have the notes slide to the played note, or starting on the played note to the note one step above. This is useful when using Renegade with some notation programs.

**SET KEY SWITCHES** For SOLO mode articulation. Be sure to only set one key switch per articulation.

Pressing this button will show the Global Settings panel.

**These MIDI CCs are pre-assigned in order to help the demo MIDI sequence play back correctly. You can change them if you wish.** 

CC 102 Solo/Strum CC 103 Master Key Dial CC 104 Harmony CC 105 Rel Volume CC 106 Tremolo Speed CC 107 Chord Recognition On

All samples and other materials © 2018 A. Tracy Collins/ Indiginus